# **Interface Control Document**

# **HSD1 Series Products Linear Power Amplifier**

**HSD1 Power Amplifier** 

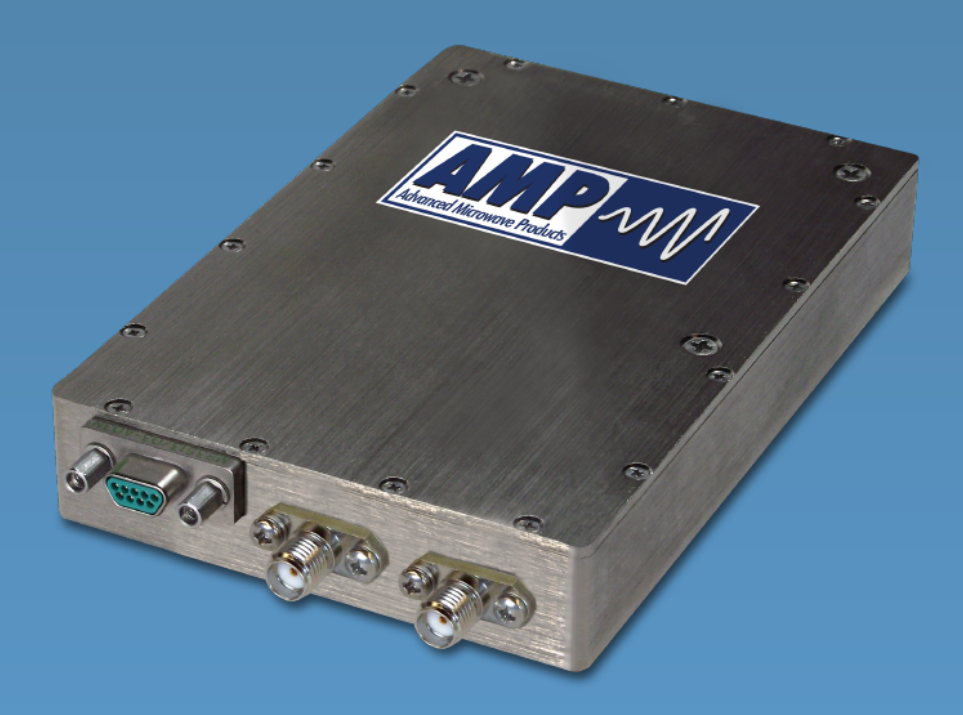

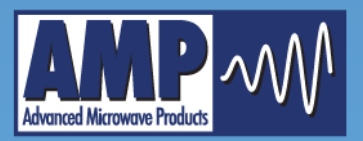

**Advanced Microwave Products PO Box 1437** 2465 Old Highway 40 West, Suite 200 **Verdi, NV 89439** 

www.advmw.com engineering@advmw.com  $(775)$  345-9933

# **AMP HSD1-Series Interface Control Document**

This document guides you through the steps to program your HSD1 power amplifier using a standard serial communications port interface. All information contained herein is applicable to the programming of the units at any of the available signalling levels, which may be RS232 (default), 5V TTL, 3.3V TTL, or RS422 as specified at time of purchase.

## **Step 1**

Wire the power and comm (TX and RX) to the MDM-9P connector using the wiring guide below.

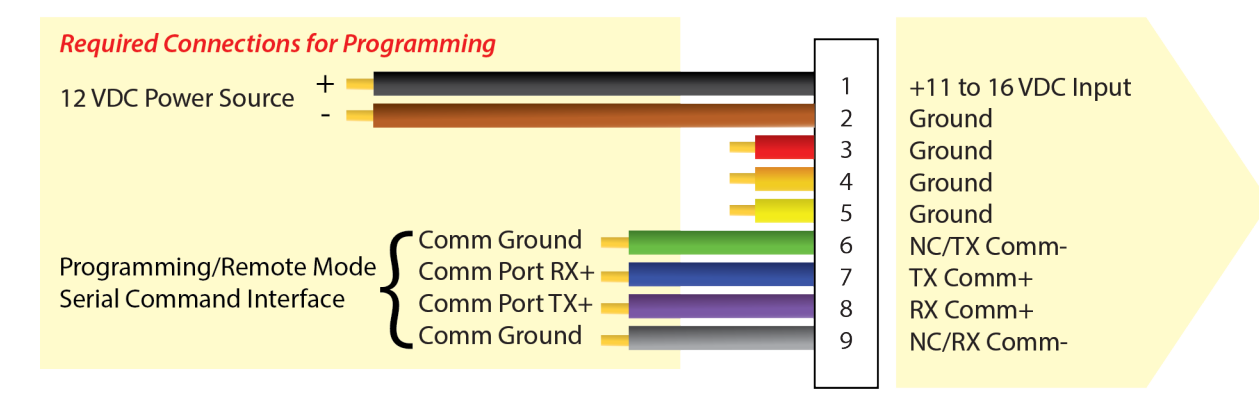

#### **WHSMDM9-SSLH0 Mating Connector**

# **Step 2**

Set up your terminal.

#### **Hardware Parameters**

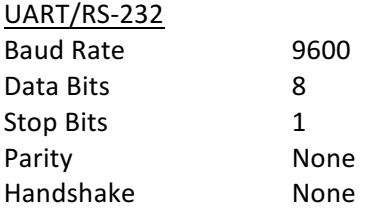

#### **Terminal Setup**

When using a terminal program such as HyperTerminal or equivalent to interface with the HSD1, the following settings are recommended.

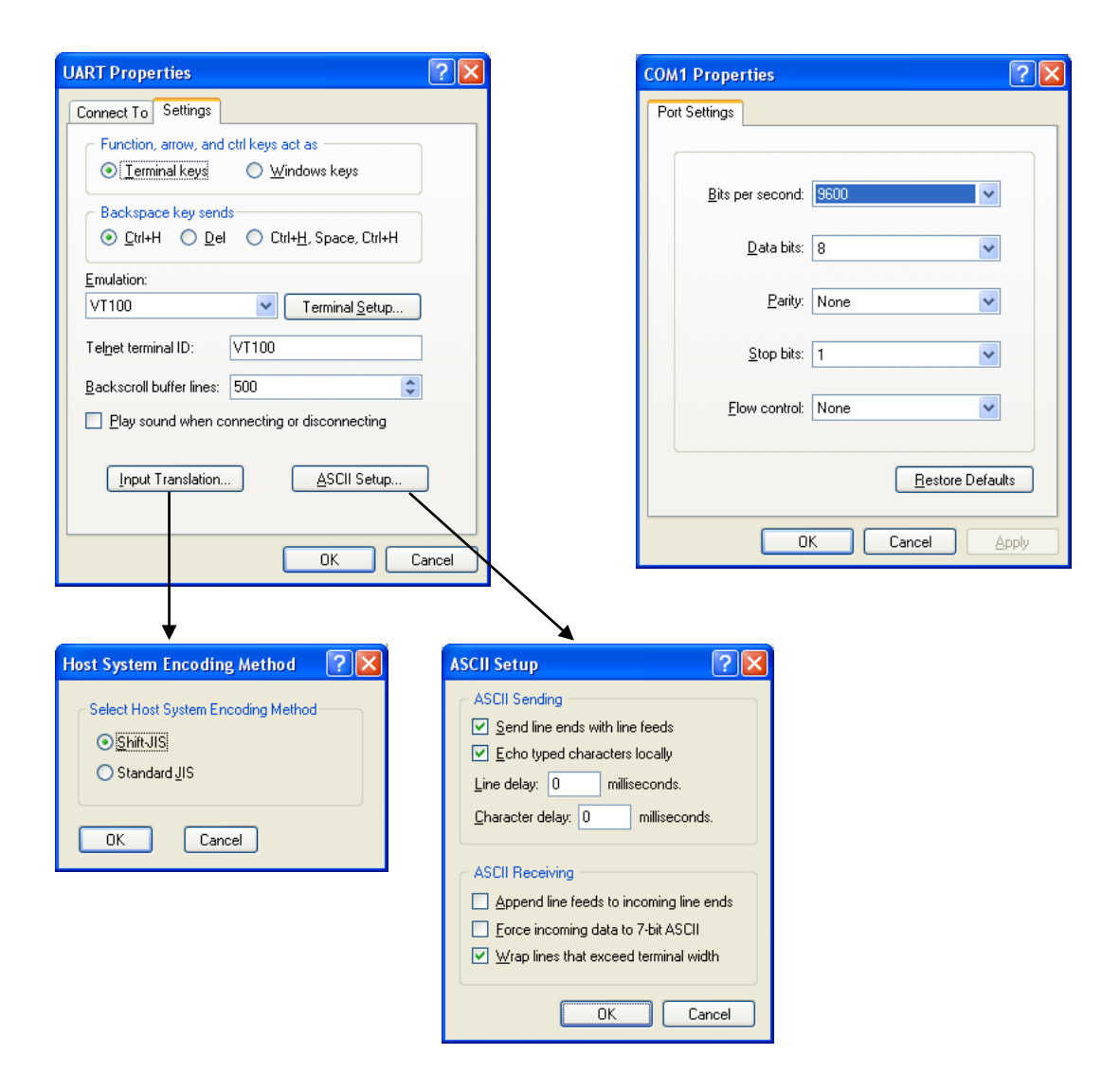

## **Step 3**

Establish communication and send commands to your unit. Some commands may not be applicable depending on your product configuration.

#### **Power Up/Reset**

All configurable parameters are stored in non-volatile flash memory internal to unit. After a power reset or fluctuation, the unit runs an initialization routine and restores itself to its last commanded state within 1 second. Once the unit is initialized and ready to receive commands, it will transmit the Communications OK string, \$COMOK[CR][LF].

If the switches are set to zero (0), once the unit is initialized and ready to receive commands, it will transmit the Communications OK string, \$COMOK[CR][LF]. If the unit is running and connected to a terminal when the switches are set to zero (0), the unit will transmit the Communications OK string, \$COMOK[CR][LF], indicating that it is ready to receive commands.

#### **Example Terminal Session**

Descriptions are overlaid in red.

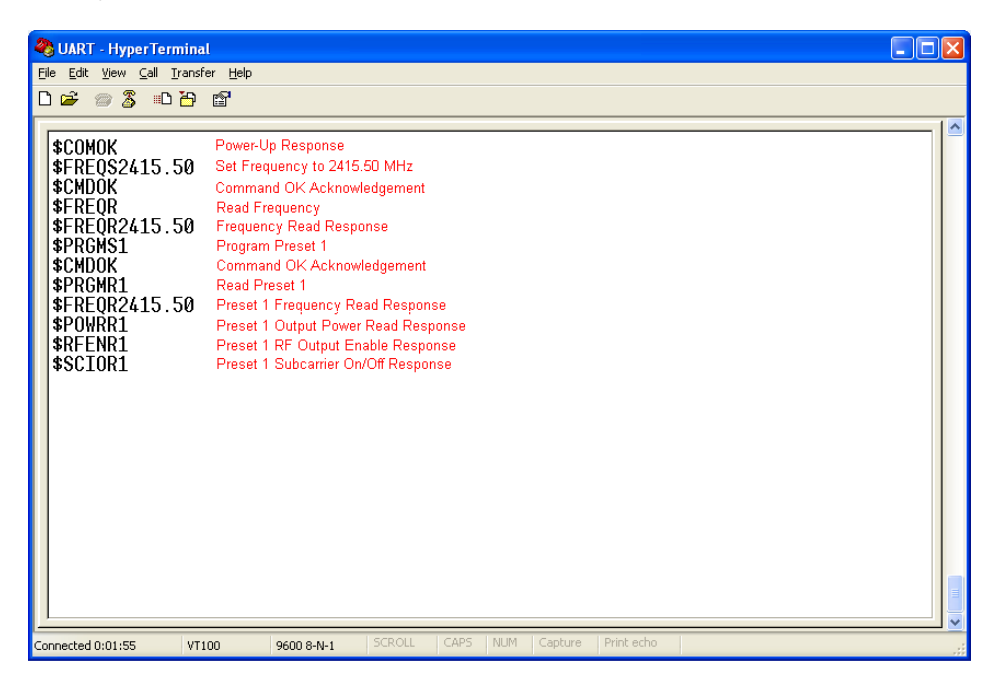

#### **Custom Serial Interface Considerations**

When interfacing to a custom serial interface, the hardware parameters listed earlier in this document must be used. The following information may also be helpful for the interface programmer.

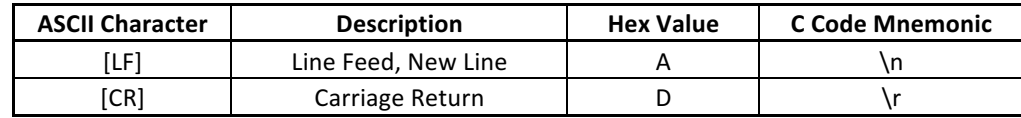

#### **Remote Commands**

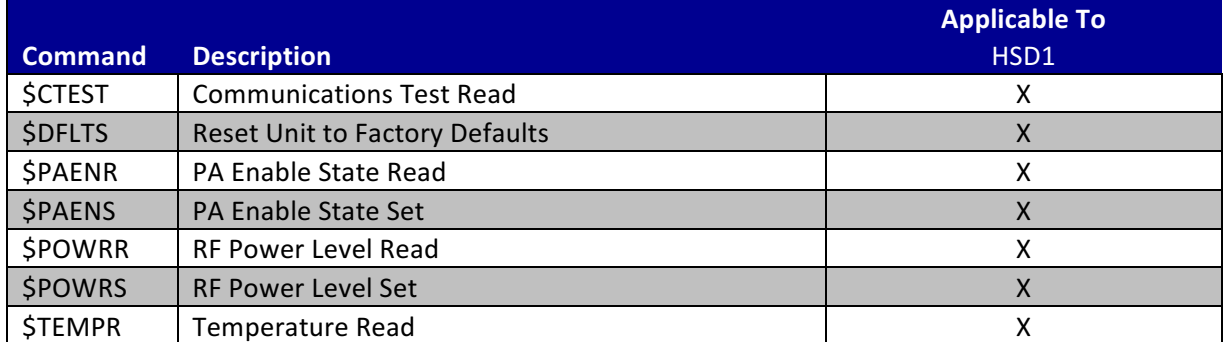

#### **Command Definitions**

#### **\$CTEST[CR][LF]**

When the Communications Test query \$CTEST[CR][LF] is sent the unit performs a self test including verification of on board peripherals and external communications. If the self test is successful, the unit responds with \$COMOK[CR][LF]. If the self test is unsuccessful, the unit will not respond. A successful response will be received within 100ms of the query.

#### **\$DFLTS[CR][LF]**

\$DFLTS[CR][LF] is sent to the unit to Reset Unit to Factory Default settings. After the \$DFLTS[CR][LF] command has been sent, the unit will respond with \$CMDOK[CR][LF].

#### **\$PAENR[CR][LF]**

\$PAENR[CR][LF] is sent to the unit to query the PA Output Enable status. The unit will respond with  $$PAENR*$  where  $* = 0$  or 1 (0 = Disabled, 1 = Enabled).

#### **\$PAENS\*[CR][LF]**

 $$PAENS*[CR][LF]$  is sent to the unit to set the PA Output Enable.  $*$  represents RF enable setting (0 = Disabled,  $1 =$  Enabled).

#### **\$POWRR[CR][LF]**

\$POWRR[CR][LF] is sent to the unit to query the RF Power Level setting. The unit will respond with  $$POWRR**[CR][LF]$  where \*\* = Output in dBm. The available range is 17-33 dBm.

#### **\$POWRS\*\*[CR][LF]**

\$POWRS\*\*[CR][LF] is sent to the unit to set the desired RF Power Level. \*\* = 17 - 33, representing the output power in dBm.

#### **\$TEMPR[CR][LF]**

\$TEMPR[CR][LF] is sent to the unit to query the current Temperature of the unit. The unit will respond with  $$TEMPR*##[CR][LF]$  where  $*$  indicates the sign of the temperature and ## represents the temperature in degrees Celsius.

# **Command Quick Reference**

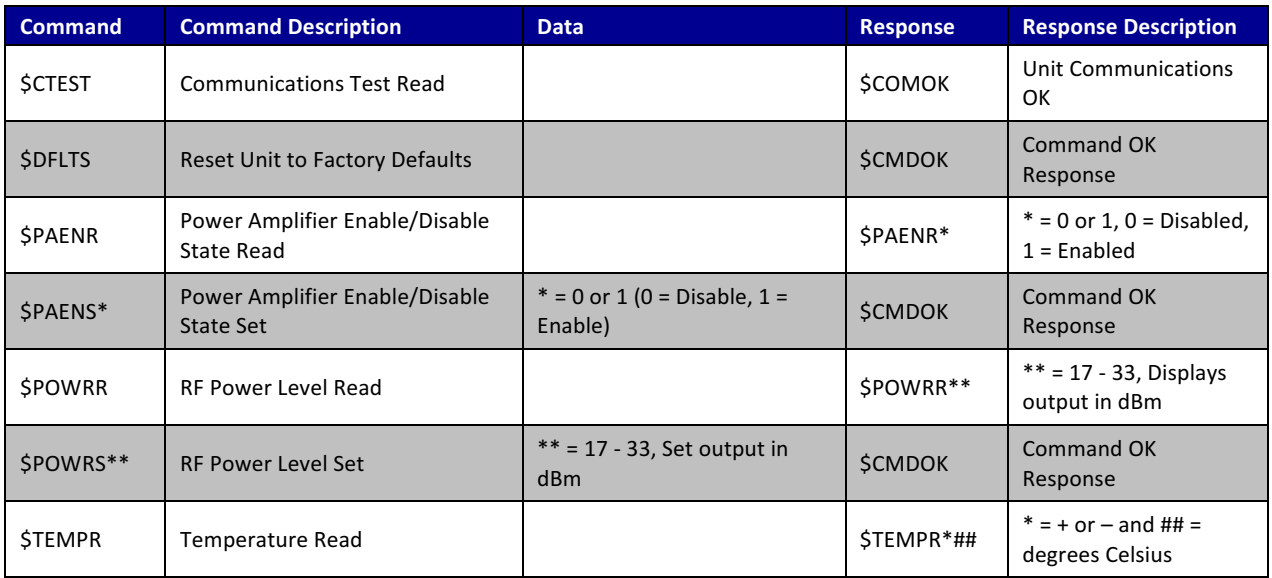

# **Technical Support Information**

Advanced Microwave Products (775) 345-9933 (9 am - 5 pm PST) engineering@advmw.com